## Going out onto the Internet

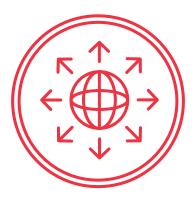

LESSON PLAN

|                                                                                                    | Time | Slide |
|----------------------------------------------------------------------------------------------------|------|-------|
| Learning objectives                                                                                                    | _:_  | 0     |
| <ul> <li>Understanding of the risks of browsing</li> </ul>                                                                                                    |      |       |
| <ul> <li>Knowledge of what to look for in the browser</li> </ul>                                                                                               |      |       |
| Ability to configure browser settings                                                                                                    |      |       |
| 1. The risks in the browser                                                                                                    | 2:00 | 1     |
| Advertising, tracking, drive-by downloads, man-in-the-middle attacks, typo-squatting and phishing all present different types of dangers to be wary of online. | _:_  |       |
| DO be aware of different types of threat so you can spot potential dangers to your information or your system.                                                 |      |       |
| Notes:                                                                                                    |      |       |
|                                                                                                    |      |       |
|                                                                                                    |      |       |
|                                                                                                    |      |       |
|                                                                                                    |      |       |
|                                                                                                    |      |       |

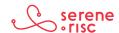

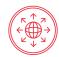

|                                                                                                    | Time | Slide |
|----------------------------------------------------------------------------------------------------|------|-------|
| 2. What to look for                                                                                                    | 3:00 | 2     |
| Browsers contain tools to help you navigate the web safely. Use them consciously in combination with critical thinking for a safer web experience.                                                                         | _:_  |       |
| DO look closely at the address bar to identify signs of security.                                                                                                    |      |       |
| DO be careful to make sure you connect to the correct site.                                                                                                    |      |       |
| Notes:                                                                                                    |      |       |
| 3. Configuring the browser                                                                                                    | 2:00 | 3     |
| Dangerous websites are written with the same tools as legitimate websites, so it isn't possible to turn off just the unsafe tools. Learn what these tools are and how to make choices about what to allow in your browser. | _:_  |       |
| DO disable Java and make an informed choice about Cookies, JavaScript, advertising blocking and Flash.  DO use the privacy mode to browse discreetly.                                                                      |      |       |
| Notes:                                                                                                    |      |       |
|                                                                                                    |      |       |

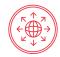

|                                                                                                    | Time | Slide |
|----------------------------------------------------------------------------------------------------|------|-------|
| 4. Putting it into practice                                                                                                    | 3:00 | 4     |
| Put what you have learned into practice. Remember to take care with the webpage address, look for security indicators, and warning messages when using an Internet browser. | _:_  |       |
| DO take care with the web address, look for security indicators and heed warning messages.                                                                                  |      |       |
| Notes:                                                                                                    |      |       |
|                                                                                                    |      |       |
|                                                                                                    |      |       |
|                                                                                                    |      |       |

## **Practice**

## **Discussion Questions:**

- > Is personalised advertising a good thing or a bad thing?
- > Have you ever felt like advertising is following you around the Internet?
- > Is it easy to make a mistake typing in an address, have you done it?
- > Have you received a suspicious email and what made you think it was odd?
- > Does a better-looking web page mean that it is a more reputable company?
- > Do you always check the address bar for a security indicator before buying things?
- > What would you do if you accidentally clicked to a bad page?

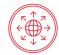

## **Glossary of Terms**

|                                 | ,                                                                                                    |
|---------------------------------|----------------------------------------------------------------------------------------------------|
| Browser                         | A browser is a computer program or mobile app that is used to find and look at information on the Internet.                                                                  |
| Cache                           | A cache is where a device can temporarily store some data to speed up future requests.                                                                                       |
| Certificate                     | Electronic certificates are used to verify the identity of a webpage                                                                                                    |
| Cookie                          | A small piece of information stored on a persons browser for use by a website.                                                                                               |
| Domain name                     | The name given to help find a computer on the Internet (e.g. serene-risc.ca).                                                                                                |
| Drive-by download               | A drive-by-download attack infects your computer with malware just by visiting a page.                                                                                       |
| Encryption                      | A process of converting information to a form unreadable to untrusted parties that still contains the original information and is able to be read by the intended recipient. |
| Extended validation certificate | A certificate that shows that website has gone through some extra validation process to confirm that it is legitimate and indicates the owner of the page.                   |
| IP address                      | An Internet Protocol (IP) address is a set of numbers that a device (computer, printer, etc.) on the Internet uses to identify itself (e.g. 206.167.212.121).                |
| Malvertising                    | Malicious programs hidden in advertising.                                                                                                    |
| Malware                         | Software designed primarily for a malicious purpose.                                                                                                    |
| Man-in-the-middle<br>attack     | A malicious attack against communications executed between the sender and receiver.                                                                                          |
| Operating system                | An operating system is the main program in a computer such as windows or Apple OSX that makes it possible for other programs to function.                                    |
| Phishing                        | Emails, calls or other communication designed to trick you to give away personal information or passwords.                                                                   |

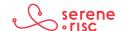